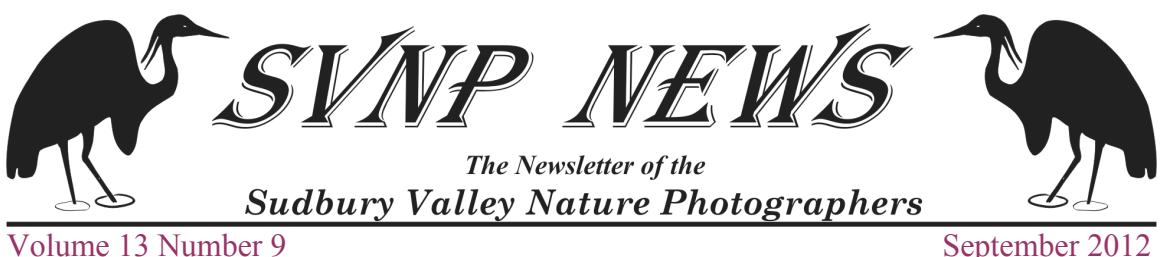

Website: http://svnp.homestead.com

**In This Issue**

Schedule of upcoming SVNP programs Review of September meeting Announcements Exhibit Calendar

#### About SVNP

*The Sudbury Valley Nature Photographers* is an informal group of more than one hundred talented advanced amateur and professional photographers from the western suburbs of Boston, brought together by their passion for capturing the beauty and power of nature through photography.

The group was established in 1995, and regularly exhibits its members' work throughout eastern Massachusetts and on the Internet.

Meetings are held the second Thursday of every month at 7:00 PM in the Great Room in the Main House at Traditions Senior Living Facility, 10 Green Way, Wayland, **Massachusetts** 

## **Schedule of upcoming SVNP programs**

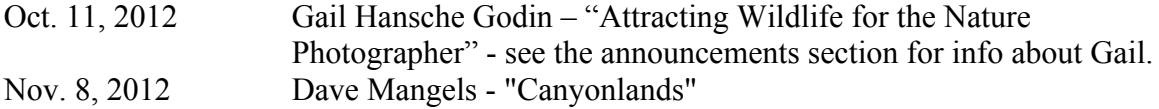

## **September Meeting Notes**

Katherine O'Hara presented a wonderful program on nature on the island of Barbados. A small tropical island in the Caribbean, Barbados has southern and western beaches, and is green and lush. Katherine took us through Welchman's Hall Gully, Harrison's Cave with stalagmites and stalactites, and introduced us to the Barbados Wildlife Reserve on the northern part of the island where red rocket deer, tortoises, guinea fowl, iguana, and

parrots live. We also saw photos of maras, which are dog-sized rodents that look sort of like a cross between a bunny, deer, and dog! Katherine uses a Nikon D 200 with a 72-200 zoom lens, and a tripod. Thanks, Katherine, for a most interesting and beautiful presentation!

Charles Lowell gave us a wonderful tutorial on how to put borders on pictures, so that a mat isn't necessary. This works for matte paper, but not for glossy or luster papers, and also works for canvas. His tutorial is printed in its entirety after the Events calendar below. The only thing Charlie didn't cover in his tutorial is the shading technique he demonstrated at the end of the program, but he hopes to get that out in another tutorial at some point. Thanks, Charlie!

During the member photo section, Betsy Moyer showed stunning photographs of caterpillars gobbling up her plants, and Dave Mangels brought us into the waterfalls of Watkins Glen in NY. Sue Abrahamson showed photos of the state of Washington, including lighthouses, bridges, bird and wildlife shots. Suzie MacKenzie brought beach art shots, and the Maine seacoast in fog. Steve Gabeler rounded out the evening with wonderful photos of Yellowstone in August - geysers, travertine, canyon walls, hot springs, and the Tetons. Thanks to all who participated - the shots were amazing!

#### **Announcements**

We need a new newsletter editor! Unfortunately for the club, I (the present editor) am moving to Nashville, TN soon. The job is made easier by both Wayne and Betsy chipping in, and providing details that you might have missed, and it is always possible to find a substitute if you're not going to be at the meeting. Please consider doing it, and let Wayne or Betsy know you're the new editor! This will be my last newsletter. It's been fun, and I've really enjoyed being a part of SVNP!

Dues for the new year remain the same: \$15 per person, \$20 per couple. Cash, or a check made out to Sudbury Valley Nature Photographers, can be given to Wayne at the next meeting, or you can send it to him: Wayne Hall, 47 Indian Ridge Road, Sudbury, MA 01776.

We have the Raytheon Room at the Wayland Library for November. The shots are to be anything nature-based.

Carol Walsh mentioned that the Peabody Museum in Salem is having an Ansel Adams exhibit *'At the Water's Edge'* until October 8th.

Our next program is being presented by Gail Hansche Godin, and here is some information about her, as pulled from her website: www.featherfotos.com

Gail is an award-winning nature photographer with a special passion for birds. A lifelong naturalist, Gail's passion is taking portraits of wildlife. She has been published in Massachusetts Wildlife and National Wildlife magazine. Gail has won numerous awards

in international photography competitions. The purpose of her work is to use her photographs to encourage people to conserve habitat for future generations. If we all do our part to conserve habitat we can continue to enjoy these beautiful creatures that share their world with us. Gail lives in Central Massachusetts and presents programs throughout New England. Gail presents multi-media programs combining images, music and narration for both education and entertainment. Programs range from narratives about bird behavior to traveling the Inside Passage of Alaska. Check out the programs available for your group today at http://www.featherfotos.com

Henry Weisenburger mentioned the following: *PHOTOGRAPHICA* 2012, 78th annual sale and show, Saturday, September 22, 9 - 4, and Sunday, September 23, 9 -3. Americal Civic Center, 467 Main Street, Wakefield, MA 01880. Sponsored by Photographic Historical Society of New England, Inc. Regular admission \$5, PHSNE members \$3, seniors \$4, students free. Questions? Visit www.phsne.org or phone 781-592-2553. SVNP member Henry Weisenburger will have one of the 70+ dealer tables. His phone number is 508-653-5575.

Also, here is an announcement from the Boston Camera Club, from SVNP member Henry Winkelman. "Useful Photoshop Techniques for Architectural Photography" will be presented by Keitaro Yoshioka on Tuesday, October 23rd, at 7pm. If you are interested, more details can be found at:

https://docs.google.com/viewer?a=v&pid=gmail&attid=0.1.1&thid=139dc26eab0234d3 &mt=application/pdf&url=https://mail.google.com/mail/?ui%3D2%26ik%3Dc909a5f13c %26view%3Datt%26th%3D139dc26eab0234d3%26attid%3D0.1.1%26disp%3Dsafe%26 zw&sig=AHIEtbQH9bm5StLp2WP\_NlTKrqqGaxNS4g

# **SVNP Exhibit Calendar**

SVNP members - please notify Wayne Hall (wah@waynehallphotography.com) of your upcoming individual exhibits for posting on the SVNP website.

*Individual Member Exhibits* 

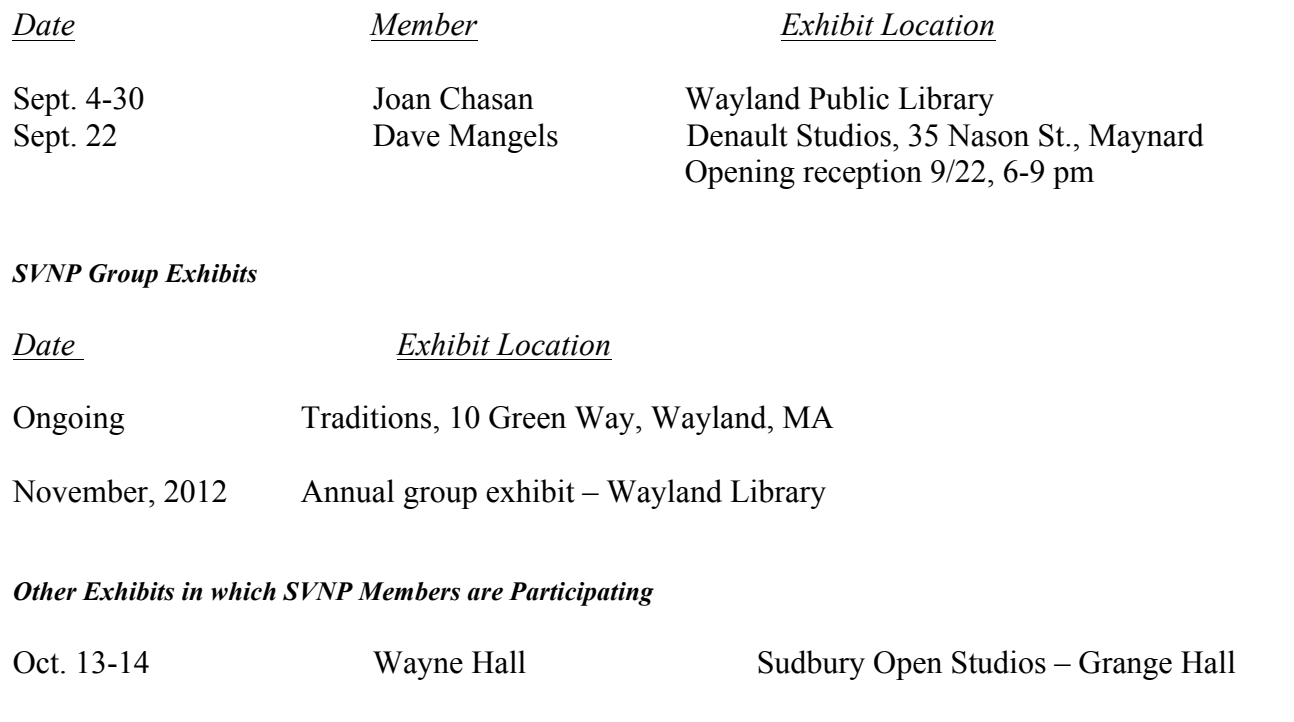

#### **Charles Lowell's tutorial**

## **Adding a Matte to an Image**

Short-cut keys for the Mac that may speed up the process and make it less frustrating: (Windows)

 $1 - X =$  exchanges the Foreground and Backgrouond colors. (same)  $2 -$  Option + Command + C = brings up the Canvas Size window (Cntrl)  $+$  Alt  $+$  C)  $3 -$  Option + Command + I = brings up the Image Size window  $(Cntrl + Alt + I)$  $4 - \text{Tab} = \text{toggles}$  between height and width in the Canvas Size window (same?)

 $5 - \text{Cmd} + Z =$  go back one step history - in case you make a mistake!  $(Cntrl + Z)$ 

Example Using 11" X 14" Frame: You have an image that you would like to put in an 11" X 14" frame with a generous matte. Obviously, you need to make the image smaller than 11 X 14 so there will be room for the matte. I think a matte width of about 1.5" all around looks well in such a frame. The math looks about like this:  $1.5 \text{ X } 2 = 3$ .  $11 - 3$  $= 8$ ,  $14 - 3 = 11$ . So the image needs to be about 8 X 11 and ends up looking like the "Even" thumbnail below.

The matte width doesn't have to be 1.5" wide, and it doesn't have to be the same all around. The image doesn't have to be centered either. So there can be some flexibility in the image size and proportions you choose. You may need to crop the image first to modify the proportions. Whatever proportions you choose, be sure to go to the Image Size window and establish some actual dimensions (turn resample off!), so that the image and matte will print true to the final frame dimensions. See examples below:

The idea is to incrementally increase the canvas size with different colors until it reaches the final size that will fit the frame. (The default matte color is from the **Background Color Box**! See page 2)

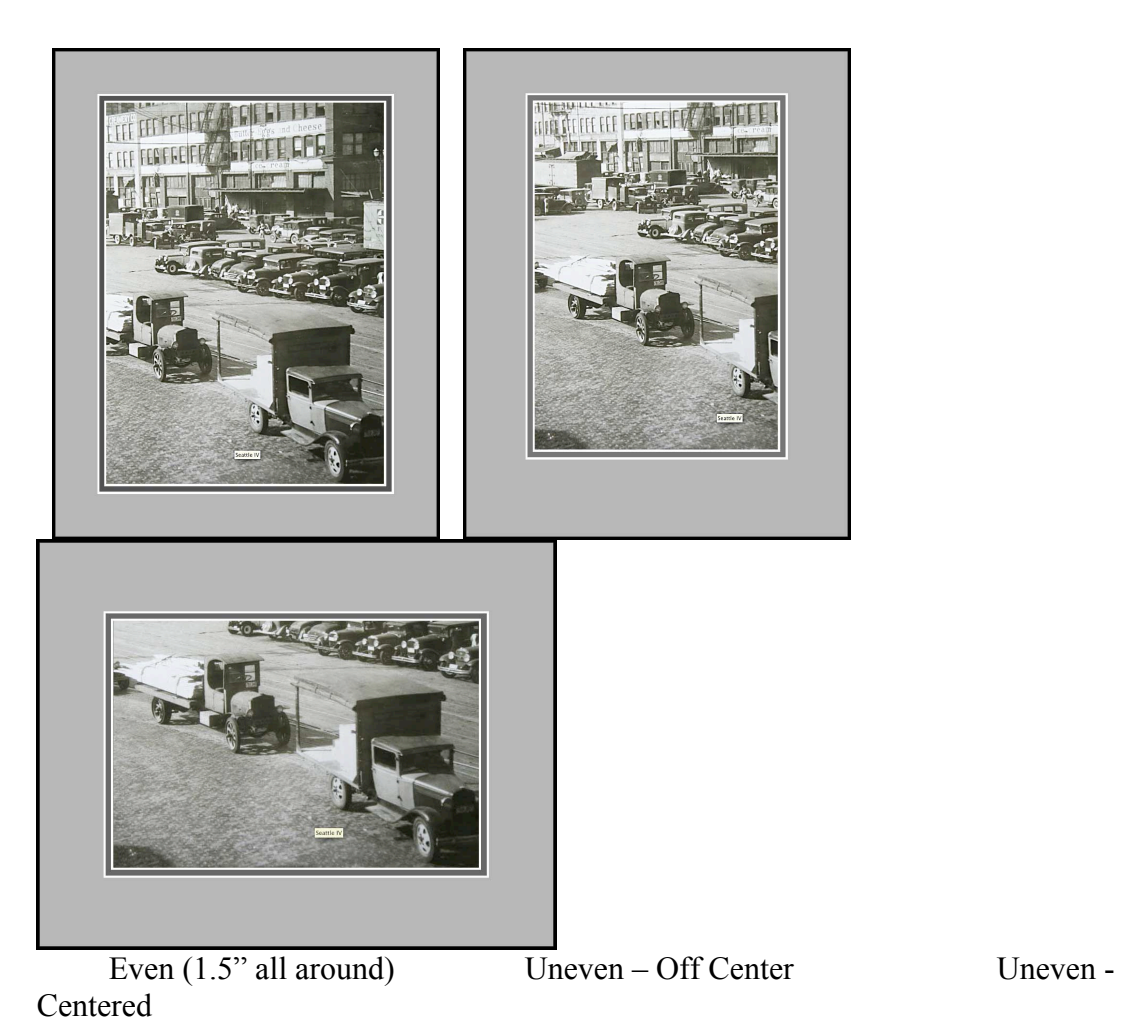

The Detailed Procedure:

**1** Click the Background Color Box, (see page 2) and choose white or near white to simulate the cut edge of the matte or mattes, and it will become the background color for now. Click the Foreground Color Box and choose a second color for the actual matte color. It will end up in the foreground box.

**2** Open the Canvas Size window and check the "Relative" box if it is not already so (see page 2). The Width and Height numbers of the image will be replaced with 0's. (Be sure the units are inches)

**3** I suggest 0.1 for both the width and height boxes. Hit Return. (This will become the matte "beveled edge.") The image should now expand adding a narrow border with the background color.

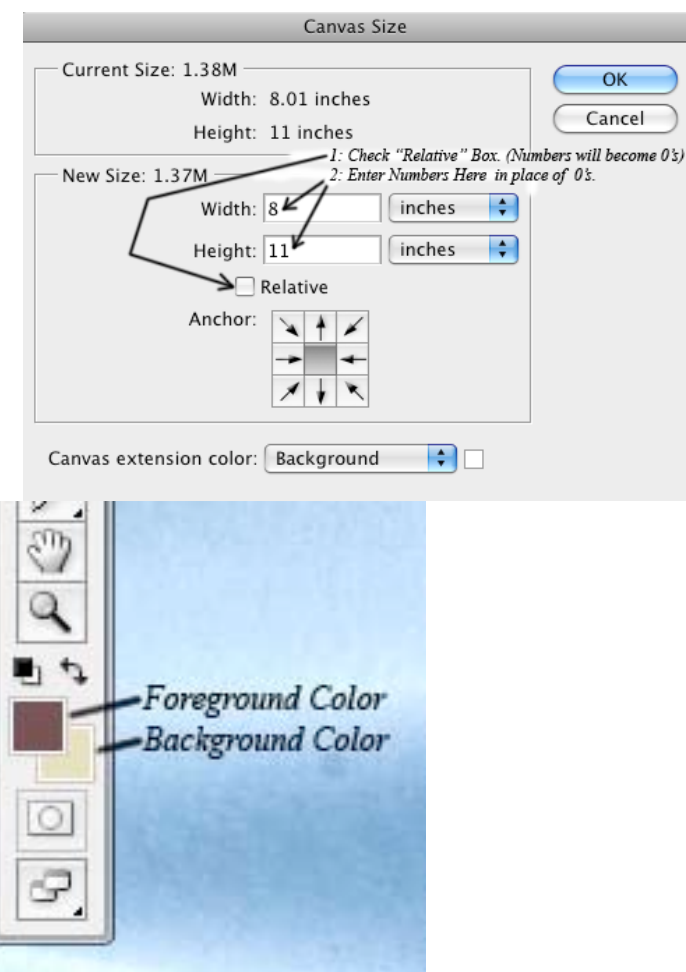

## For A Double Matte:

ı

**4** Press the X key to put the "beveled edge" color in the <u>foreground box</u> and the background box will now have the color you already picked for the first matte color. Repeat #2 and #3, but I suggest adding  $0.2$  instead of 0.1 in step #3. (This step generates the narrow matte close to the image!)

 $\overline{\phantom{0}}$ 

**5** Click X to put the "beveled edge" color in the background box again. Open the Canvas Size window and again add 0.1 all around. Hit Return. (This step generates a second "beveled edge" for the wider matte!)

**6** Choose a new final matte color and put it in the Background box. Open the Canvas Size window again and uncheck the "Relative" box. Enter the frame dimensions in the appropriate boxes. Then hit Return. The wider matte should be the color you just picked and will just fit into the frame.

For A Single Matte:

**4** Press the X key to switch the colors. Your matte color should now be in the background box. Open the Canvas Size window and uncheck the "Relative" box. Then enter the frame dimensions and hit Return. The matte should now just fit the frame.

### Adding an Guideline for Cutting:

If your wide (last) matte is white or very light, it may blend in with the paper beyond the matte and make cutting off the extra paper difficult to judge. I suggest you add yet another line outside the 11 X 14 dimensions to use as a guide when cutting off any extra paper:

A – pick a contrasting color for the Background color other than white.

B – open the Canvas Size window again,

 $C$  – re-check "Relative" if not already checked,

D – enter 0.1 for width and height. (This will be added outside the matte you just completed.)

E – hit Return.

Now you can print the whole thing! When you are ready to trim off any extra paper, cut off the guideline just inside the line so it doesn't add to the matte dimensions.

## **Contact Info**

 $\mathcal{L}_\text{max}$  and the contract of the contract of the contract of the contract of the contract of the contract of the contract of the contract of the contract of the contract of the contract of the contract of the contrac

SVNP Information: Betsy Moyer: 978-369-1261 or bmga@aol.com Webmaster: Wayne Hall: 978-443-9226 or wah@waynehallphotography.com Website: http://svnp.homestead.com/

Back issues of the newsletter are available on our website (click on "previous newsletters" on the home page).

Do you have interesting website links or other information useful for SVNP members? Feel free to send it to the Newsletter Editor for inclusion in the Newsletter!

If you no longer are interested in receiving the newsletter, please hit "reply" to this message, and type "Unsubscribe" into the title bar.